# **HeyNow!**

# **Direct API**

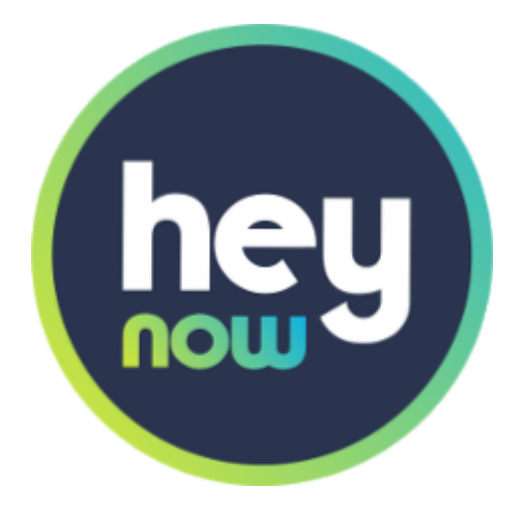

Versión 1.5 Junio 2019

# <span id="page-1-0"></span>**Contenido**

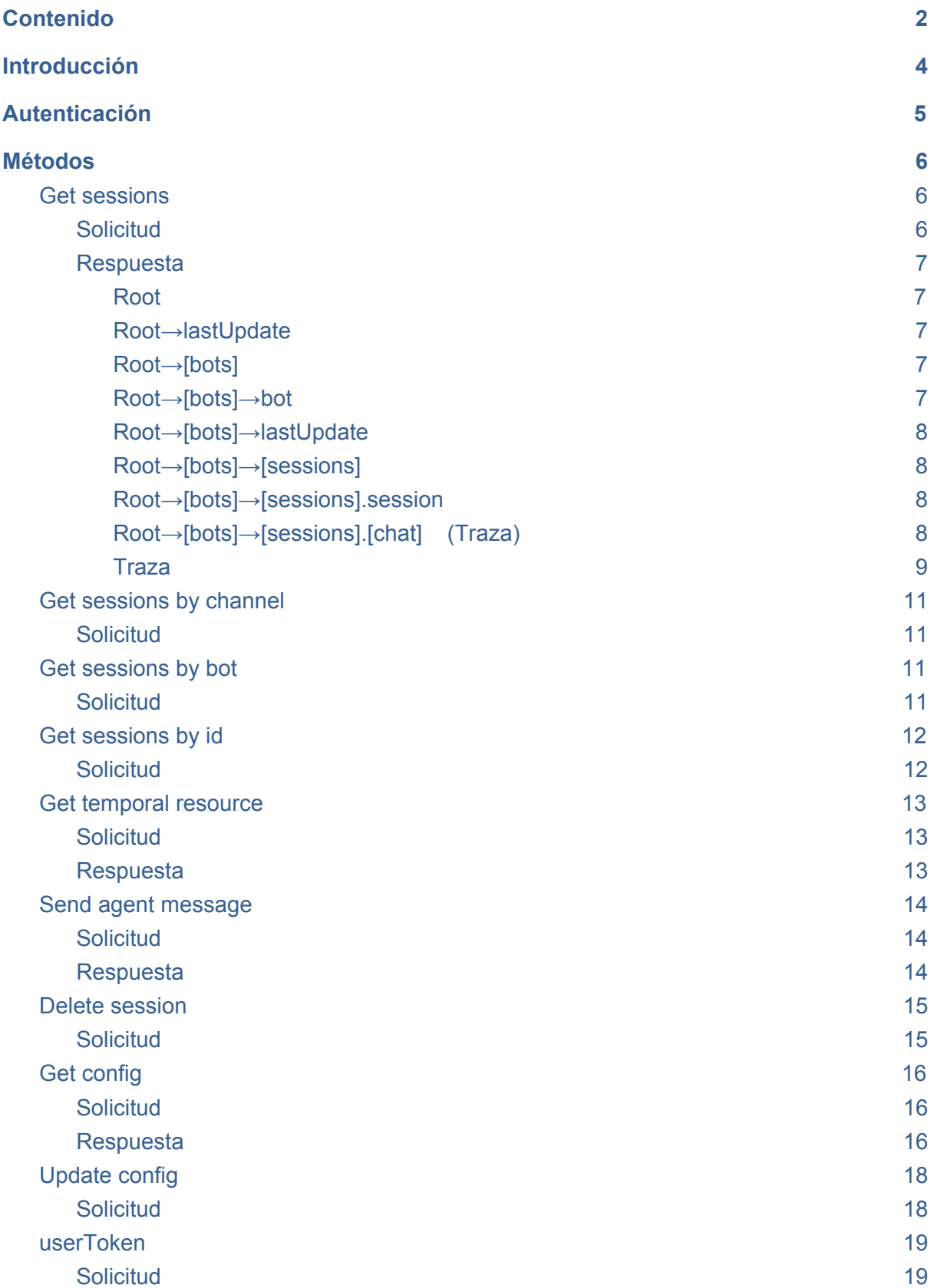

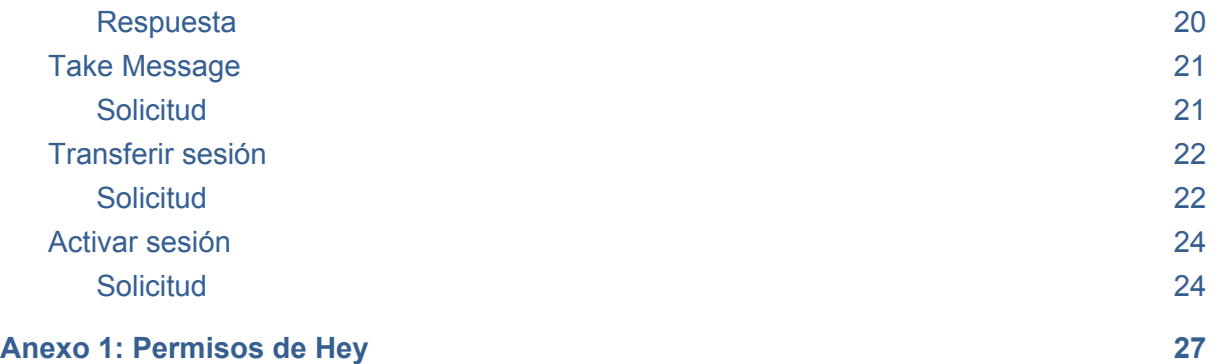

# <span id="page-3-0"></span>**Introducción**

La arquitectura de clientes de hey, permite a un único cliente manejar varios bots desde una única cuenta y a un único partner los bots de sus clientes.

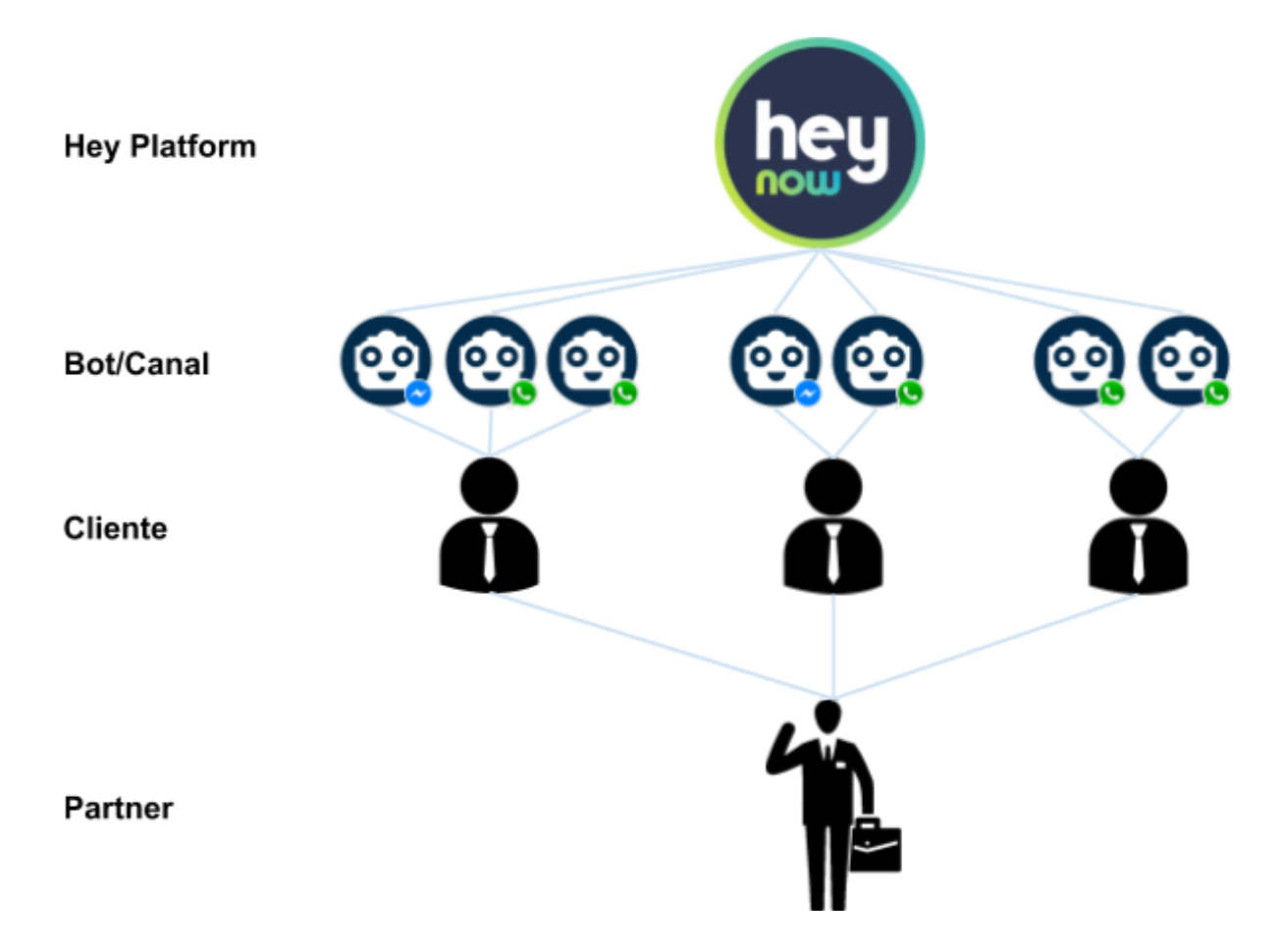

El "Direct API" permite a un partner acceder en tiempo real a funcionalidades internas del sistema de hey, como lo es el estado de las sesiones activas para un grupo de clientes registrados en la plataforma.

El acceso a los servicios expuestos por esta API se realiza a través de servicios Rest sobre SSL, donde las consultas en tiempo real (como lo es el estado de las sesiones) se realiza utilizando polling.

# <span id="page-4-0"></span>**Autenticación**

Todas las consultas deben de incluir el Partner Token (*partner-token*) que previamente se acordó con isbel, el mismo debe de adjuntarse en los header de todas las consultas REST que se realicen. En el siguiente ejemplo se realiza una petición del estado completo de todas las sesiones activas, asociadas a un partner con el token **1234.**

GET /directApi/session HTTP/1.1 Host: devhey.isbel.com.uy:8311 partner-token: 1234

# <span id="page-5-0"></span>**Métodos**

A continuación se detallan los métodos necesarios para consultar el estado de las sesiones activas

# <span id="page-5-1"></span>**Get sessions**

Se retorna el estado de todas las sesiones asociadas a todos los bots de todos los clientes de un partner particular con detalle de las trazas desde una fecha/hora dada.

#### <span id="page-5-2"></span>Solicitud

```
GET /directApi/session?lastUpdate=2018-03-06T13:13:00.000-03:00 HTTP/1.1
Host: devhey.isbel.com.uy:8311
partner-token: 1234
```
El método utilizado es **GET** y el argumento opcional en la query es *lastUpdate*, donde el formato de ese dato corresponde a una fecha/hora (ISO [8681\)](https://www.w3.org/TR/NOTE-datetime)

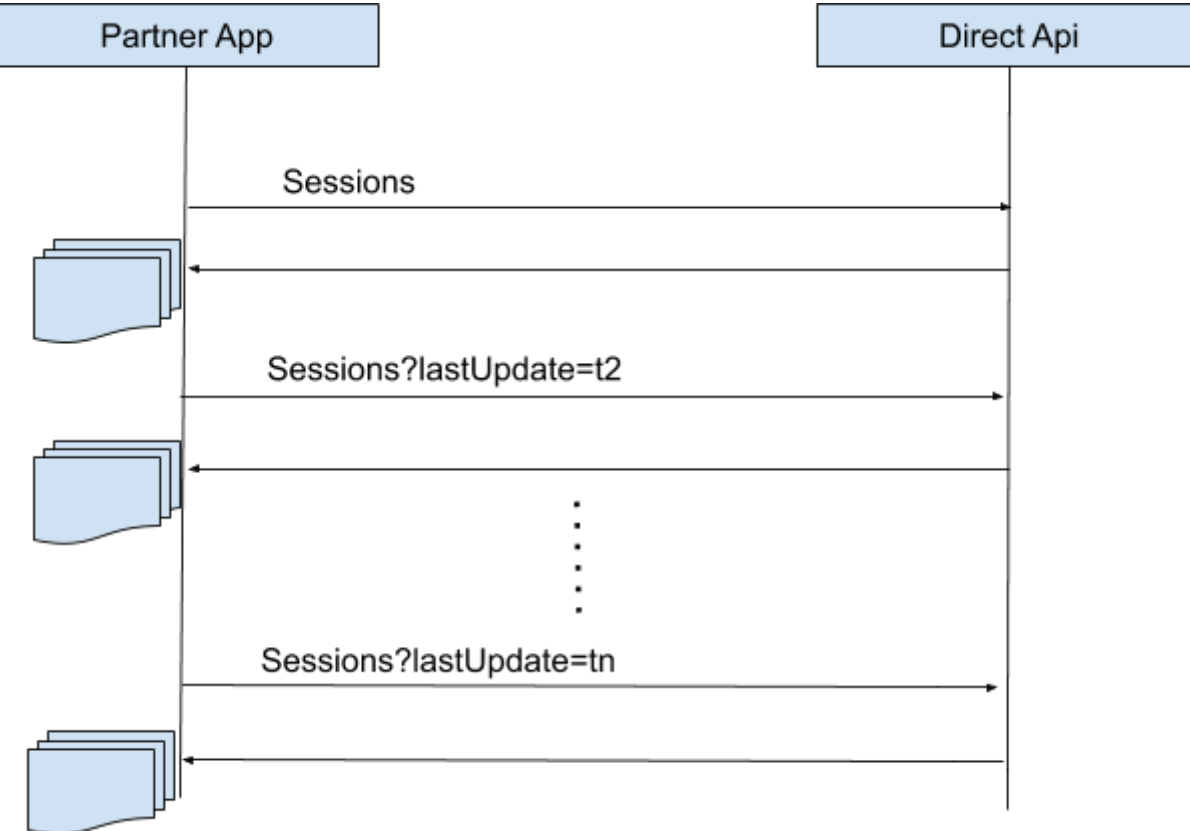

#### <span id="page-6-0"></span>Respuesta

La comunicación se realiza como se detalla en el diagrama anterior, el Partner realiza la solicitud de las sesiones y el API responde (sincrónicamente) la solicitud con un documento JSON.

#### <span id="page-6-1"></span>*Root*

<span id="page-6-2"></span>La raíz del documento contiene dos parámetros

#### *Root*→*lastUpdate*

```
ROOT
E-bots : [Array]
 i.... lastUpdate: "2018-03-06T20:37:20.774Z"
```
La Raíz del documento JSON tiene dos atributos, el primero de ellos contiene la fecha de la la actualización más reciente "lastUpdate", según la consulta, esto quiere decir que la próxima solicitud debe de tener como parámetro esta fecha, para no repetir resultados y obtener solo los cambios desde la última consulta. Es importante utilizar esta fecha en la siguiente interacción, ya que es la que garantiza estar sincronizada con la plataforma Hey! Now.

#### <span id="page-6-3"></span>*Root*→*[bots]*

El segundo parámetro contiene un listado de los bots a los cuales accede el partner. Cada elemento en este listado de bots es un objeto con tres elementos:

**ROOT** 

```
D-bots : [Array]
   [0]: [Object]
       E-sessions: [Array]
        lastUpdate: "2018-03-06T20:34:41.942Z"
       国·bot : [Object]
   E [1]: [Object]
   (a) [2] : [Object]
   国 [3]: [Object]
   E [4] : [Object]
 .... lastUpdate: "2018-03-06T20:37:20.774Z"
```
#### <span id="page-6-4"></span>*Root*→*[bots]*→*bot*

```
□ bot : [Object]
    - channel : 1implatformId: "59891278532"
```
El atributo bot contiene el identificador del Bot dentro del sistema Hey!, que consta de un número de canal "channel" y un identificador de la plataforma "platformId", en el caso del ejemplo anterior se referencia el canal 1 (WhatsApp) con un identificador coincidente con el número de teléfono utilizado por el canal.

#### <span id="page-7-0"></span>*Root*→*[bots]*→*lastUpdate*

Es la fecha de la última actualización para la consulta realizada para el bot particular, la fecha más reciente de todos los bots coincide con el "lastUpdate" de la raíz del documento.

#### <span id="page-7-1"></span>*Root*→*[bots]*→*[sessions]*

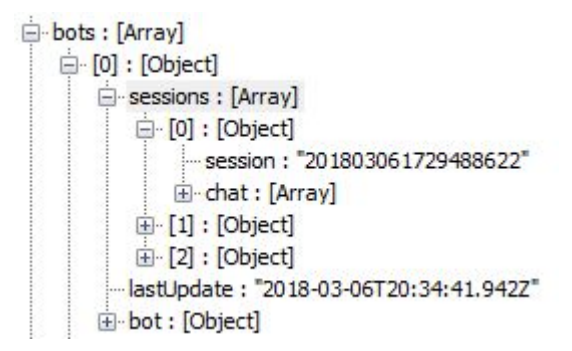

El contenido del parámetro "sessions" es el listado de **todas las sesiones activas**, aún las que no tienen actividad reciente pero aún se encuentran activas.

#### <span id="page-7-2"></span>*Root*→*[bots]*→*[sessions].session*

Es el identificador de la sesión dentro del sistema hey

#### <span id="page-7-3"></span>*Root*→*[bots]*→*[sessions].[chat] (Traza)*

Es el listado de las actividades registradas dentro del sistema hey! luego de la fecha dada. A este objeto de aquí en más le llamaremos "Traza". En caso de las sesiones activas pero sin actividad en el período dado este listado se encontrará vacío.

### <span id="page-8-0"></span>*Traza*

La traza es el documento que permite identificar cambios en una sesión de hey! now, contiene información del intercambio de mensajes, archivos y actividades.

Parámetros relevantes de la traza:

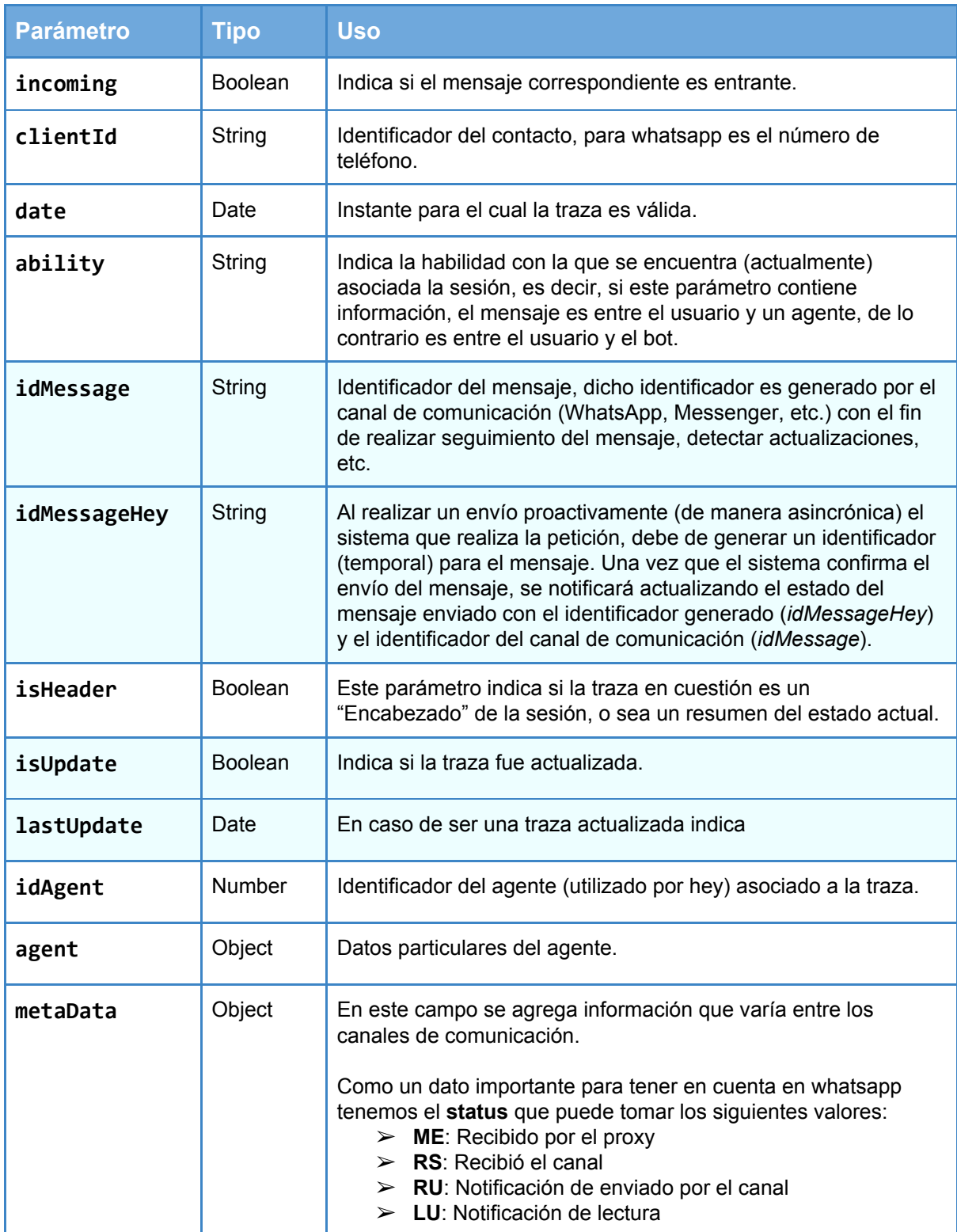

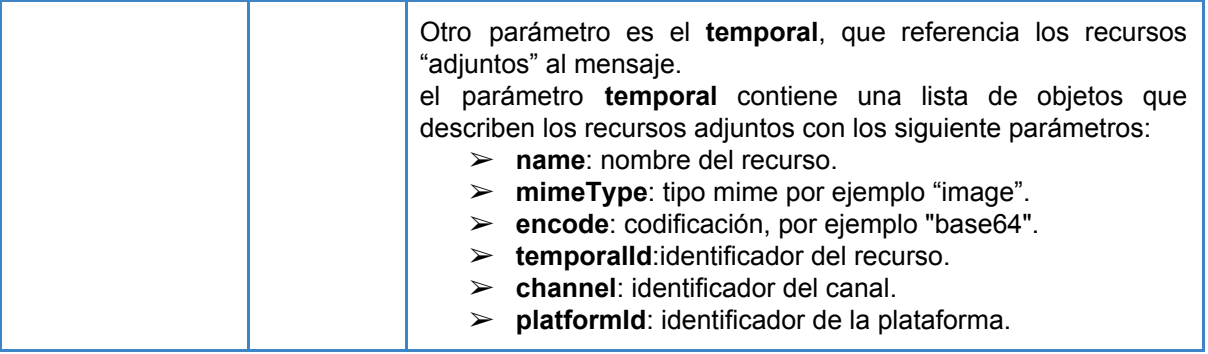

# <span id="page-10-0"></span>**Get sessions by channel**

Este método es exactamente el mismo que "Get [Sessions](#page-5-1)" pero solo tiene en cuenta el canal dado

#### <span id="page-10-1"></span>Solicitud

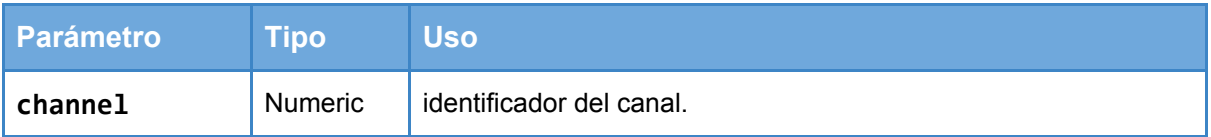

```
GET /directApi/session/{channel}?lastUpdate=2018-03-06T13:13:00.000-03:00
HTTP/1.1
Host: devhey.isbel.com.uy:8311
partner-token: 1234
```
## <span id="page-10-2"></span>**Get sessions by bot**

Este método es exactamente el mismo que "Get [Sessions](#page-5-1)" pero solo tiene en cuenta el bot dado

#### <span id="page-10-3"></span>Solicitud

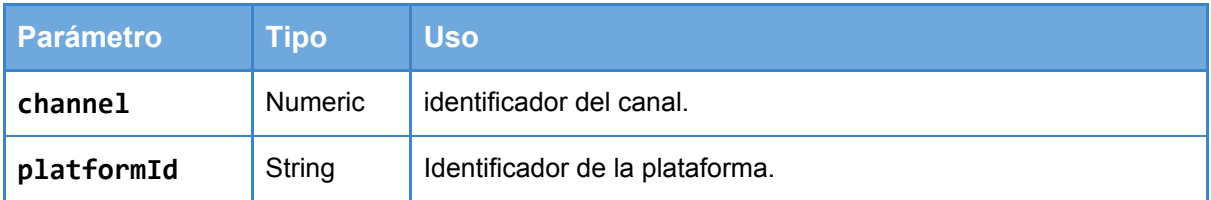

```
GET /directApi/session/{channel}/{platformId}?lastUpdate=2018-03-06T13:13:00.000z
HTTP/1.1
Host: devhey.isbel.com.uy:8311
partner-token: 1234
```
# <span id="page-11-0"></span>**Get sessions by id**

Este método es exactamente el mismo que "Get [Sessions](#page-5-1)" pero solo tiene en cuenta el bot dado y la sesión pedida

#### <span id="page-11-1"></span>Solicitud

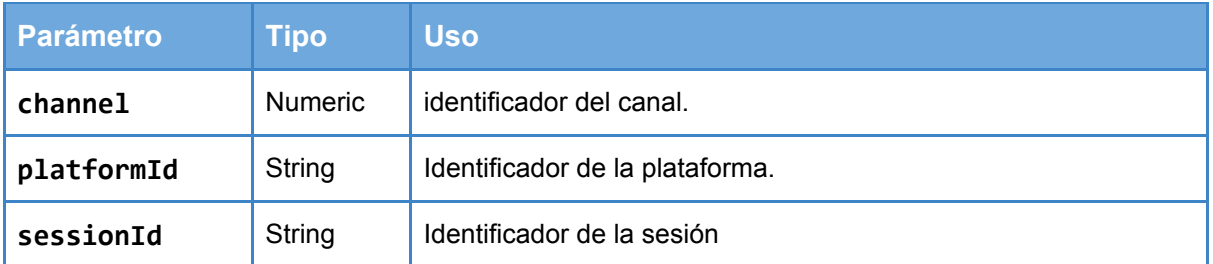

GET /directApi/session/{channel}/{platformId}/{sessionId} HTTP/1.1 Host: devhey.isbel.com.uy:8311 partner-token: 1234

# <span id="page-12-0"></span>**Get temporal resource**

Se retorna un recurso temporal de hey, identificado por canal, plataforma y un identificador de recurso. Los recursos se mantienen en los sistemas de Hey hasta dos semanas luego de creados.

#### <span id="page-12-1"></span>Solicitud

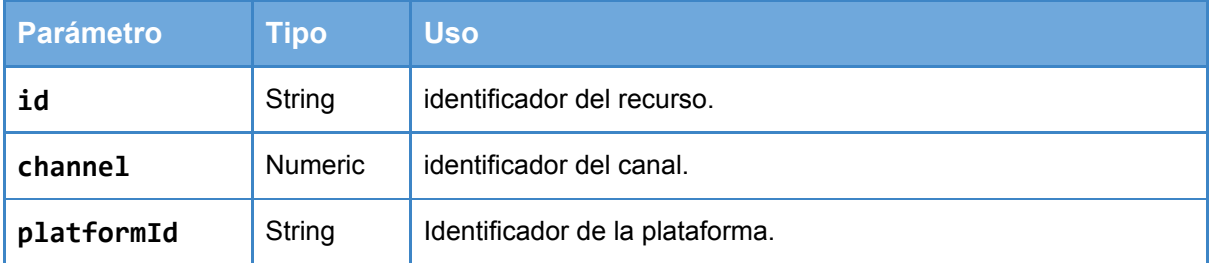

#### GET /directApi/temporalResource/{channel}/{platformId}/{id} HTTP/1.1 Host: devhey.isbel.com.uy:8311 partner-token: 1234

#### <span id="page-12-2"></span>Respuesta

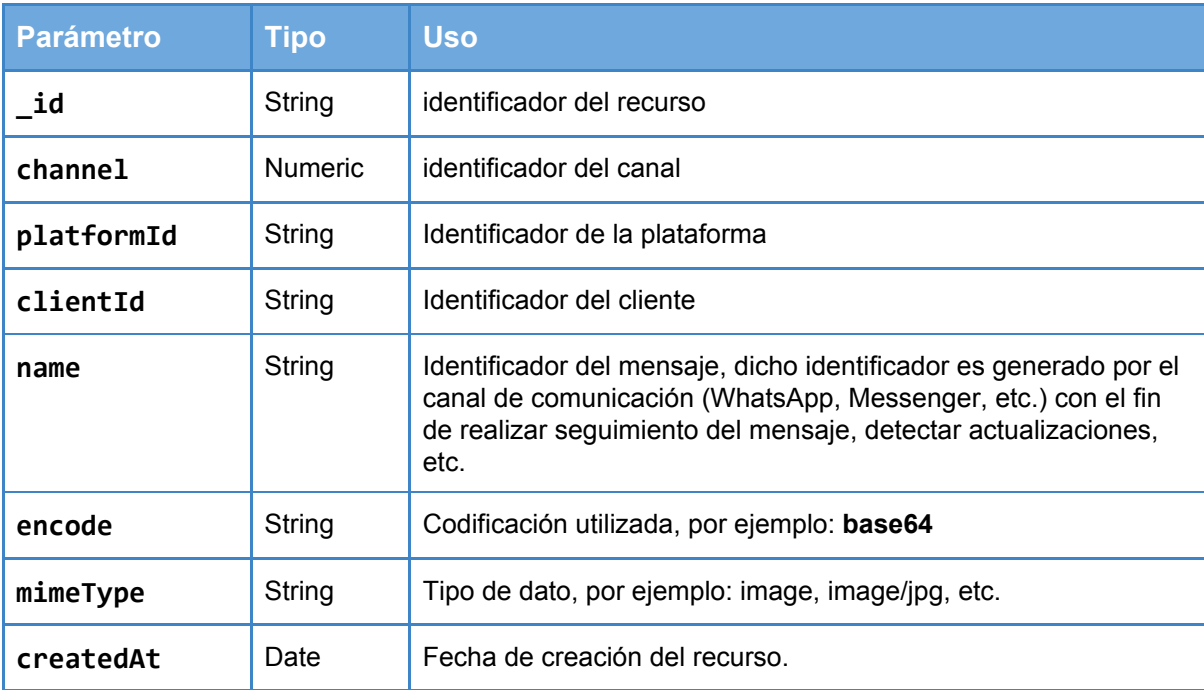

# <span id="page-13-0"></span>**Send agent message**

Se realiza el envío de un mensaje para un número particular, el número en cuestión debe de tener una sesión de Hey activa.

#### <span id="page-13-1"></span>Solicitud

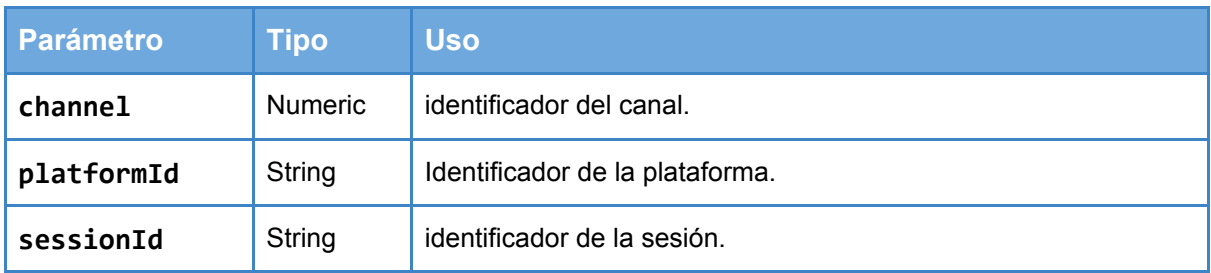

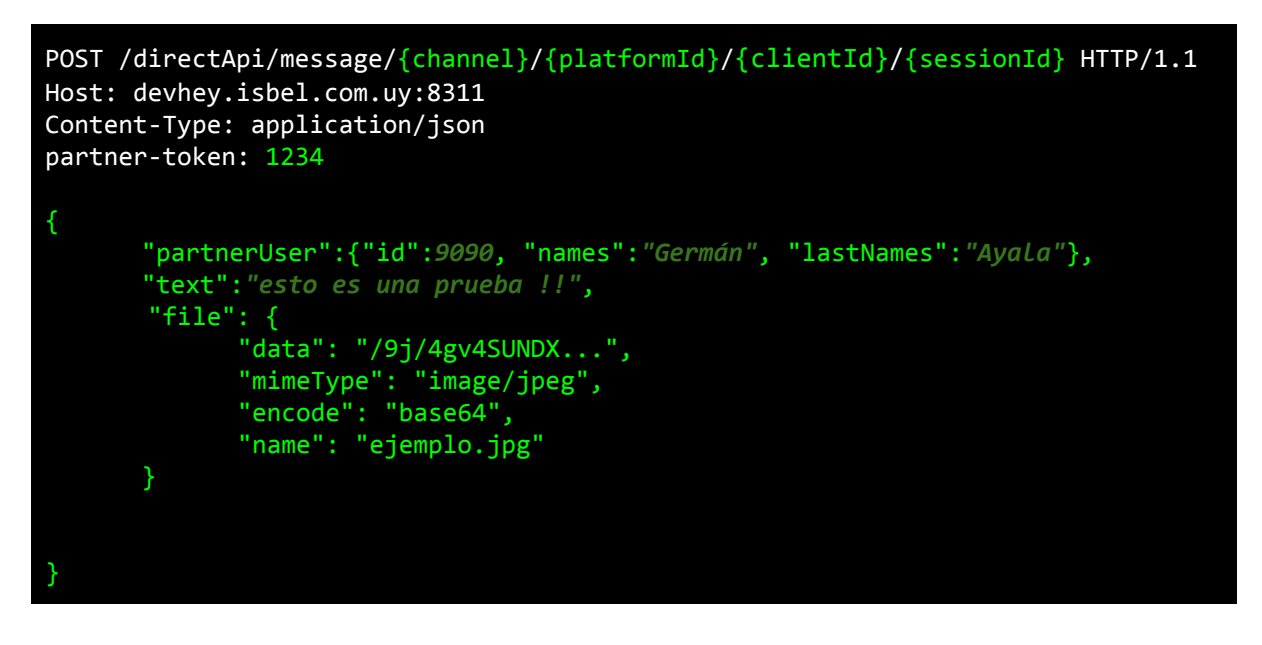

En el cuerpo del mensaje se adjunta un documento JSON con información particular del envío.

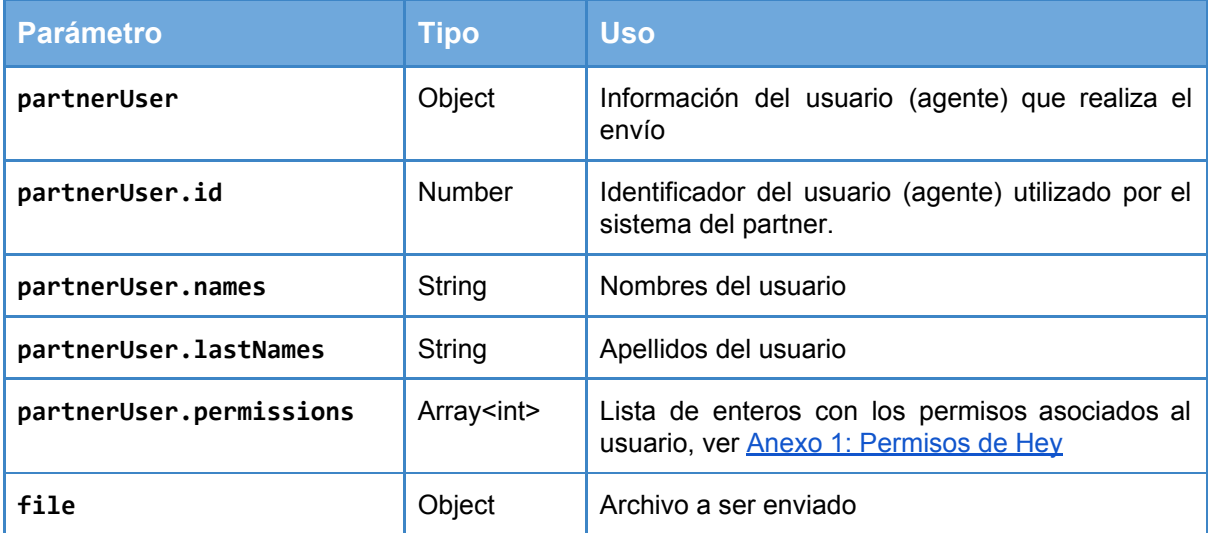

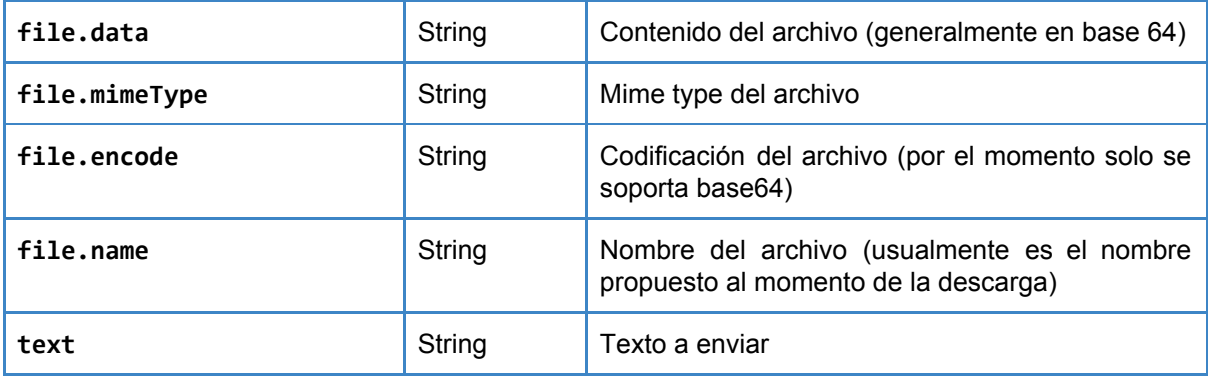

#### <span id="page-14-0"></span>Respuesta

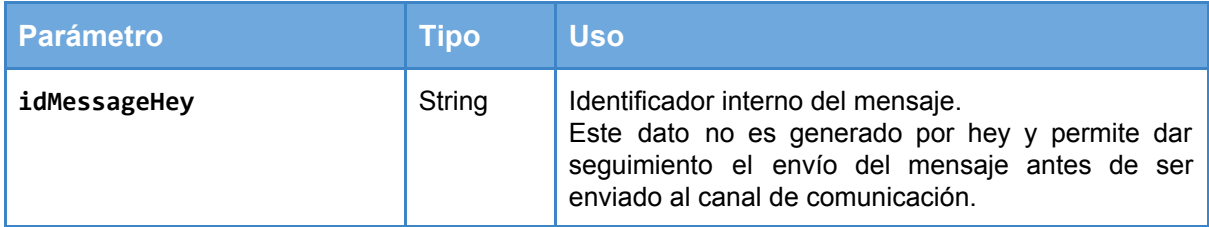

## <span id="page-14-1"></span>**Delete session**

<span id="page-14-2"></span>Se elimina una sesión.

#### Solicitud

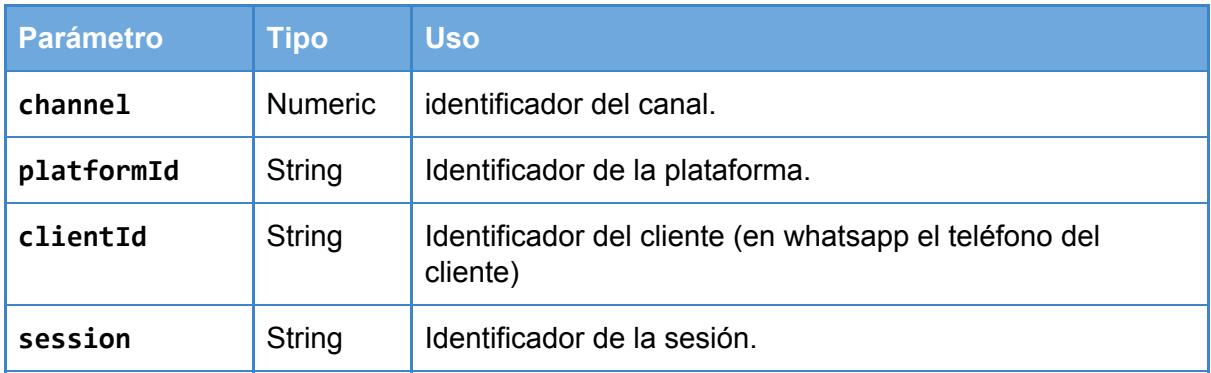

DELETE /directApi/session/{channel}/{platformId}/{clientId}/{session} HTTP/1.1 Host: devhey.isbel.com.uy:8311 Content-Type: application/json partner-token: 1234

{

"partnerUser":{"id":*9090*, "names":*"Germán"*, "last Names":*"Ayala"*},

En el cuerpo del mensaje se adjunta un documento JSON con información particular del envío.

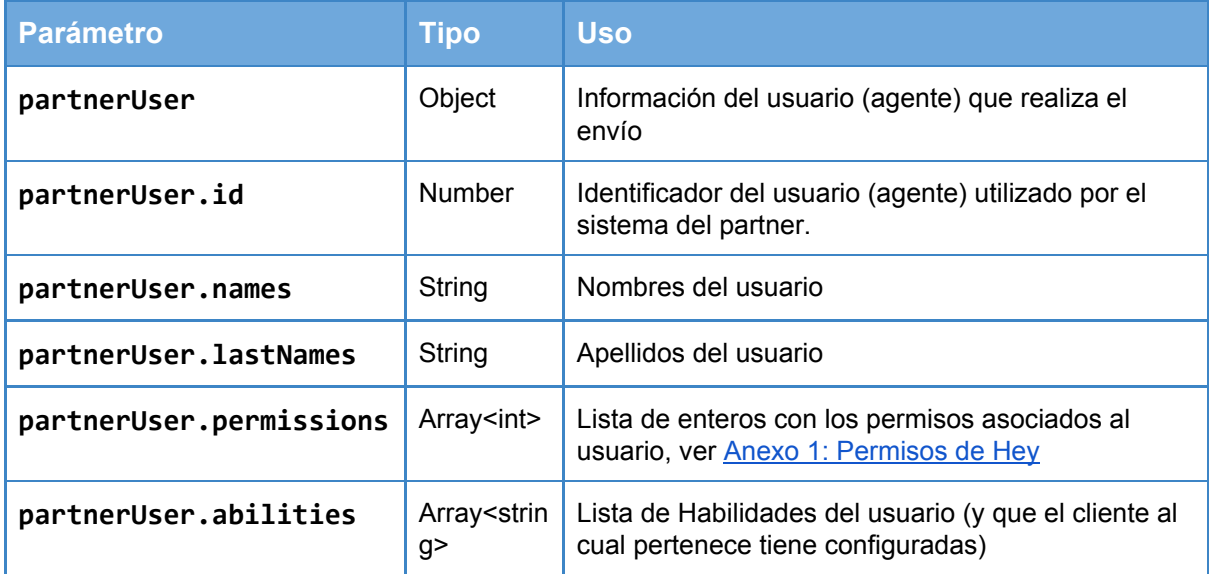

# <span id="page-15-0"></span>**Get config**

}

<span id="page-15-1"></span>Se obtiene la configuración actual de un bot.

#### **Solicitud**

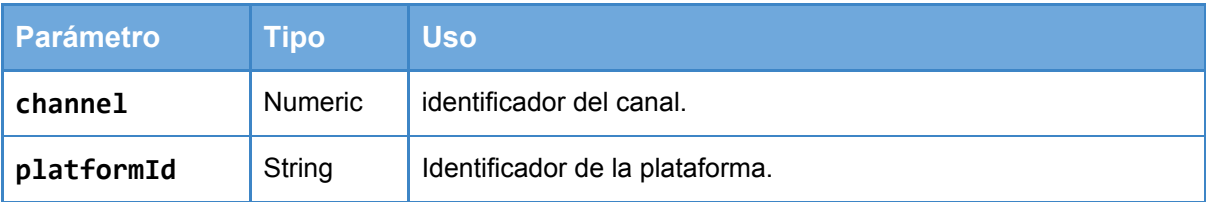

```
GET /directApi/config/{channel}/{platformId} HTTP/1.1
Host: devhey.isbel.com.uy:8311
partner-token: 1234
```
#### <span id="page-15-2"></span>Respuesta

Se retorna un listado de configuraciones (si corresponde) donde cada elemento de configuración contiene los siguientes parámetros:

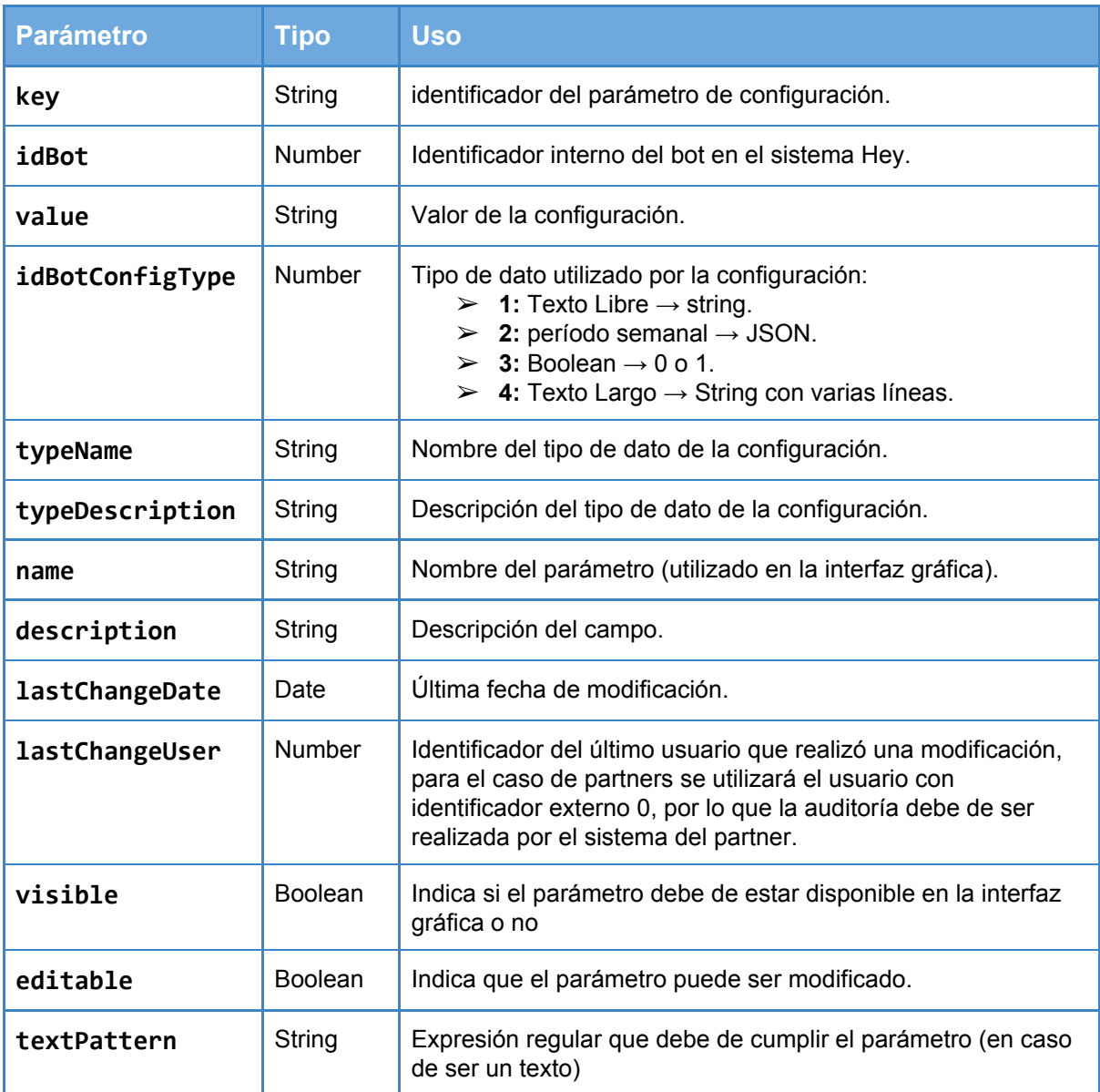

El tipo de dato "período semanal" es un listado de configuraciones donde cada una de las opciones indica un período de tiempo particular, parámetros para cada período son:

- → **id**: Number → identificador dentro del listado de configuraciones.
- ➔ **Su**: Boolean → activa el día Domingo.
- ➔ **Mo**: Boolean → activa el día Lunes.
- ➔ **Tu**: Boolean → activa el día Martes.
- ➔ **We**: Boolean → activa el día Miércoles.
- ➔ **Th**: Boolean → activa el día Jueves.
- ➔ **Fr**: Boolean → activa el día Viernes.
- ➔ **Sa**: Boolean → activa el día Sábado.
- ➔ **start**: String (HH:MM) → Horario de inicio.
- → end: String (HH:MM)→ Horario de fin.

# <span id="page-17-0"></span>**Update config**

<span id="page-17-1"></span>Se Modifica una configuración existente de un bot.

#### Solicitud

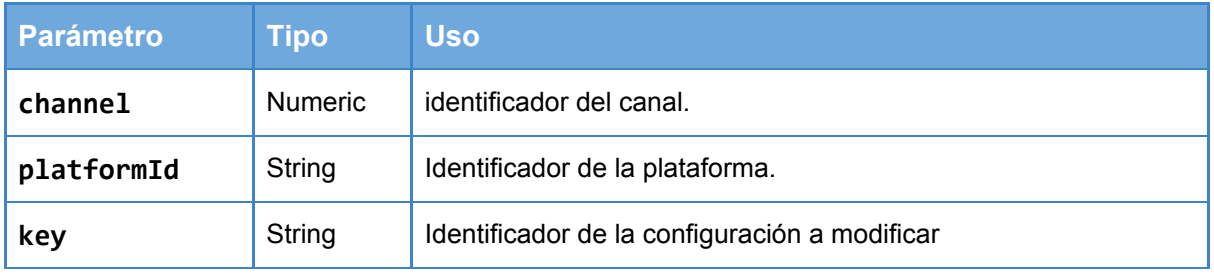

En el cuerpo de la solicitud se adjunta el nuevo valor para la configuración con la clave dada.

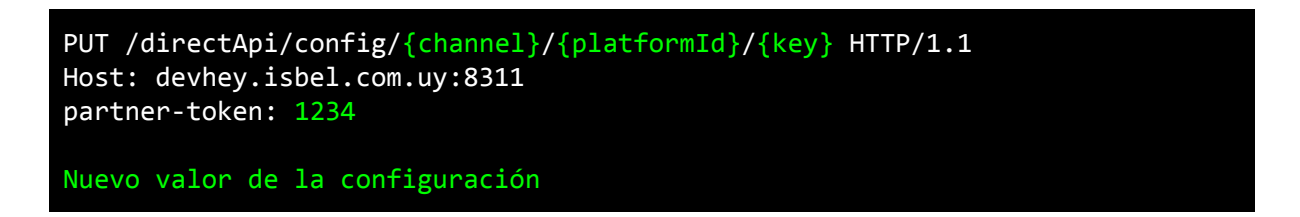

## <span id="page-18-0"></span>**userToken**

<span id="page-18-1"></span>Se obtiene el Token de un usuario (si no se encuentra el usuario se crea)

#### Solicitud

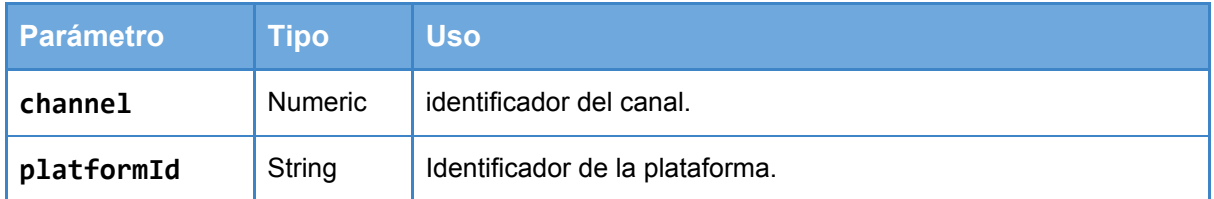

En el cuerpo de la solicitud se adjunta el nuevo valor para la configuración con la clave dada.

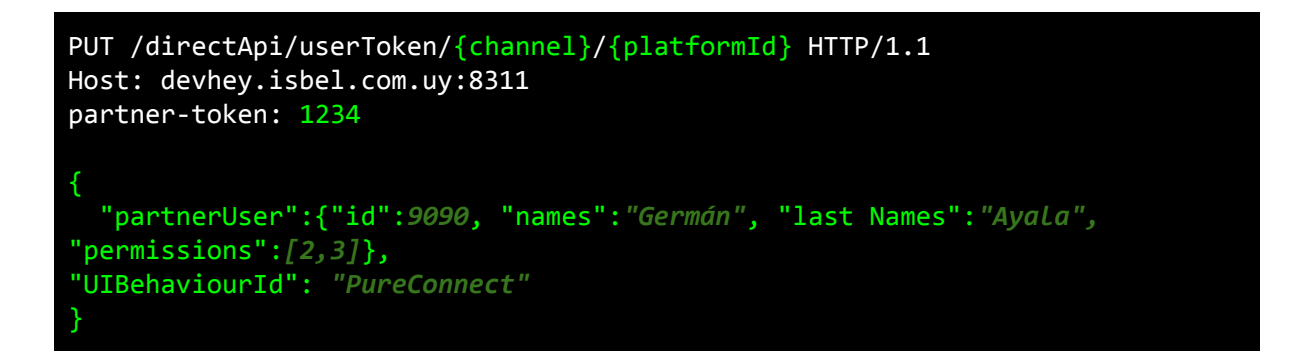

Otra alternativa es realizar las solicitud solo con el identificador del usuario (el resto de los parámetros son iguales)

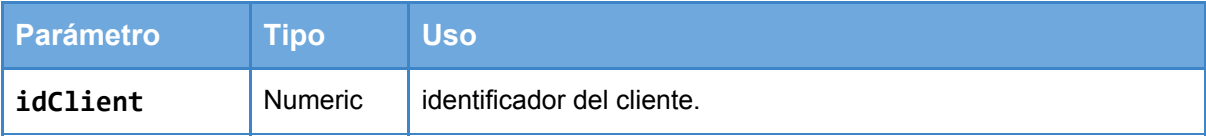

```
PUT /directApi/userToken/{idClient} HTTP/1.1
Host: devhey.isbel.com.uy:8311
partner-token: 1234
{
   "partnerUser":{"id":9090, "names":"Germán", "last Names":"Ayala"}
}
```
En el cuerpo del mensaje se adjunta un documento JSON con información particular del envío.

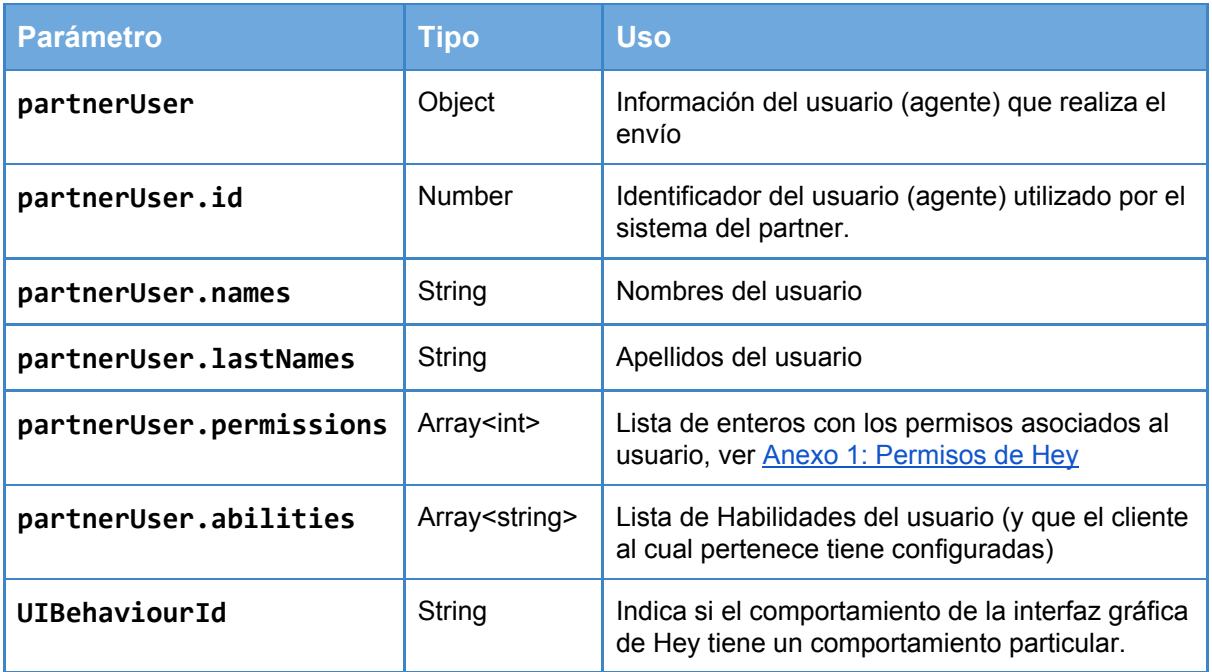

#### <span id="page-19-0"></span>Respuesta

Token a utilizar por la plataforma hey para realizar login del usuario con las credenciales dadas.

# <span id="page-20-0"></span>**Take Message**

<span id="page-20-1"></span>Se Asigna a un usuario particular un chat y opcionalmente una habilidad.

#### Solicitud

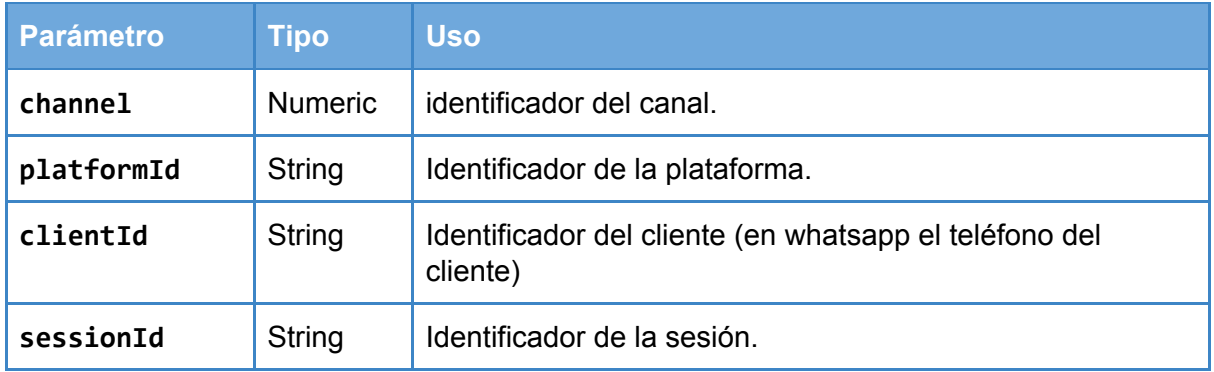

```
PUT /directApi/take/{channel}/{platformId}/{clientId}/{sessionId} HTTP/1.1
Host: devhey.isbel.com.uy:8311
partner-token: 1234
{
   "partnerUser":{"id":9090, "names":"Germán", "last Names":"Ayala",
"permissions":[2,3]},
"ability": "default"
}
```
En el cuerpo de la solicitud se adjunta el nuevo valor para la configuración con la clave dada.

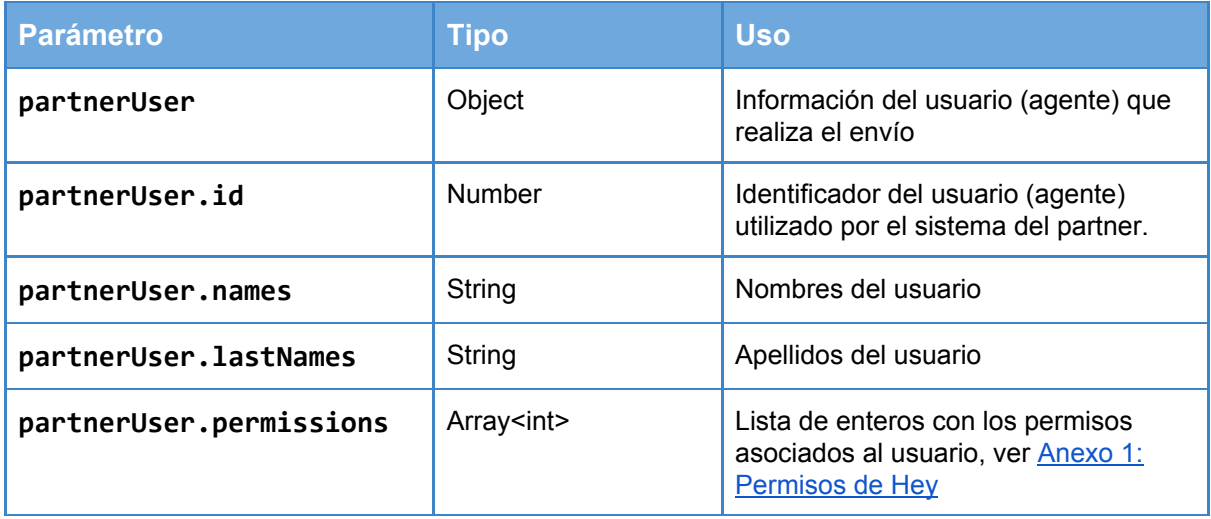

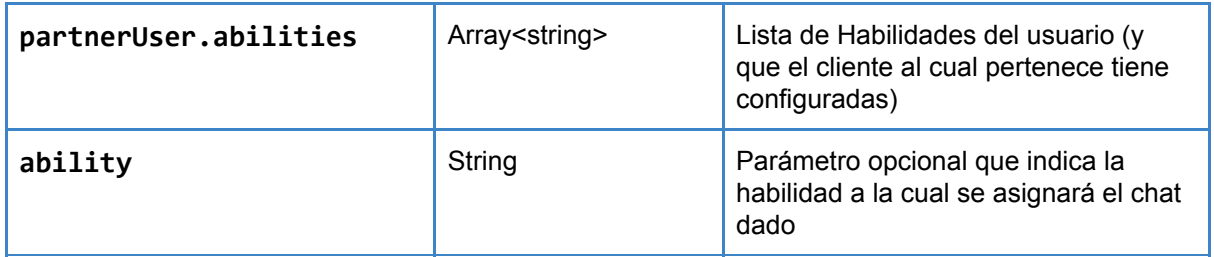

# <span id="page-21-0"></span>**Transferir sesión**

Se Transfiere una sesión a una habilidad y/o usuario, en caso de obviar el parámetro habilidad se mantiene la ya asignada, en caso de obviar el parámetro usuario, se cambia solo la habilidad dada

#### <span id="page-21-1"></span>Solicitud

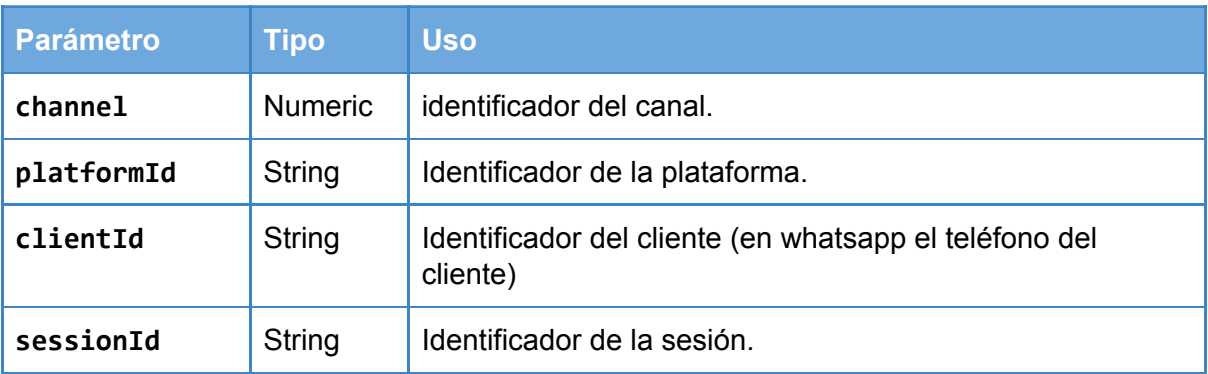

```
PUT /directApi/transfer/{channel}/{platformId}/{clientId}/{sessionId} HTTP/1.1
Host: devhey.isbel.com.uy:8311
partner-token: 1234
```

```
{
  "partnerUser":{"id":9090, "names":"Germán", "last Names":"Ayala",
"permissions":[2,3]},
"ability": "default"
}
```
En el cuerpo de la solicitud se adjunta el nuevo valor para la configuración con la clave dada.

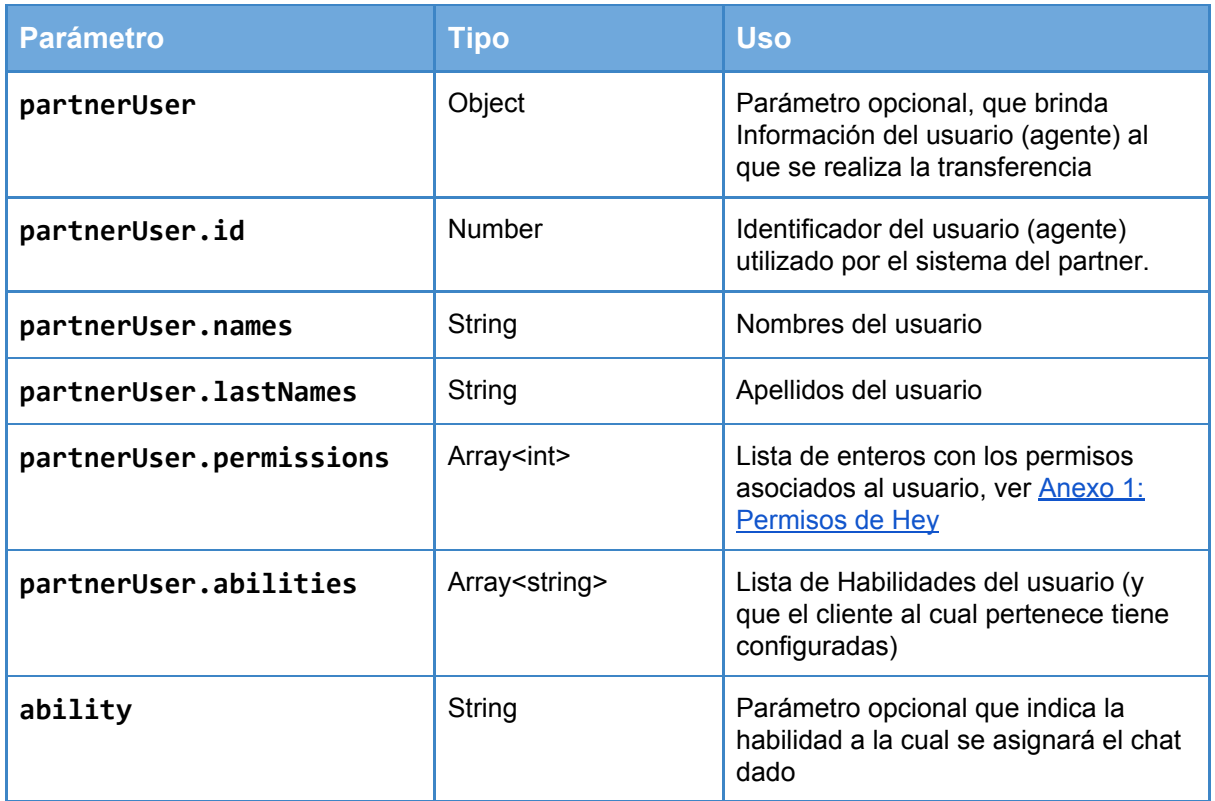

# <span id="page-22-0"></span>**Activar sesión**

Se crea proactivamente una sesión, se delega al bot que hacer con esta sesión (previamente acordado con el cliente final), por lo tanto no se pueden hacer inferencias de la misma, se retorna el identificador de la sesión creada recientemente. En caso de ya existir una sesión se retorna el identificador de la misma.

#### <span id="page-22-1"></span>Solicitud

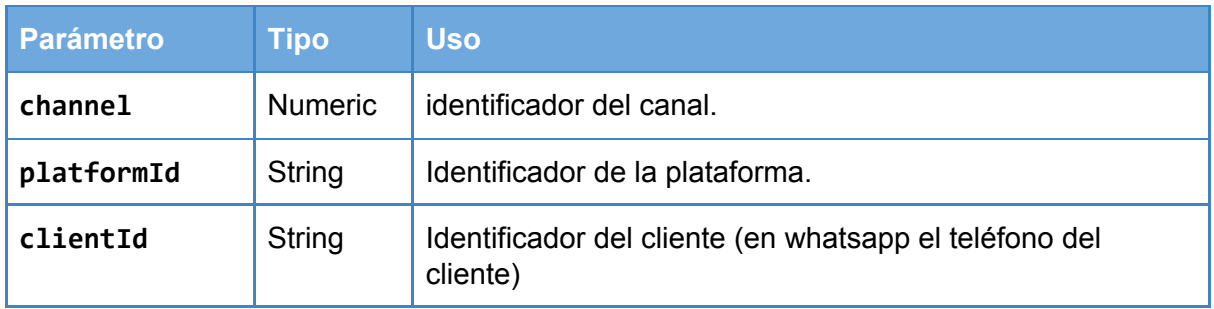

PUT /directApi/activate/{channel}/{platformId}/{clientId} HTTP/1.1 Host: devhey.isbel.com.uy:8311 partner-token: 1234

# <span id="page-23-0"></span>**Anexo 1: Permisos de Hey**

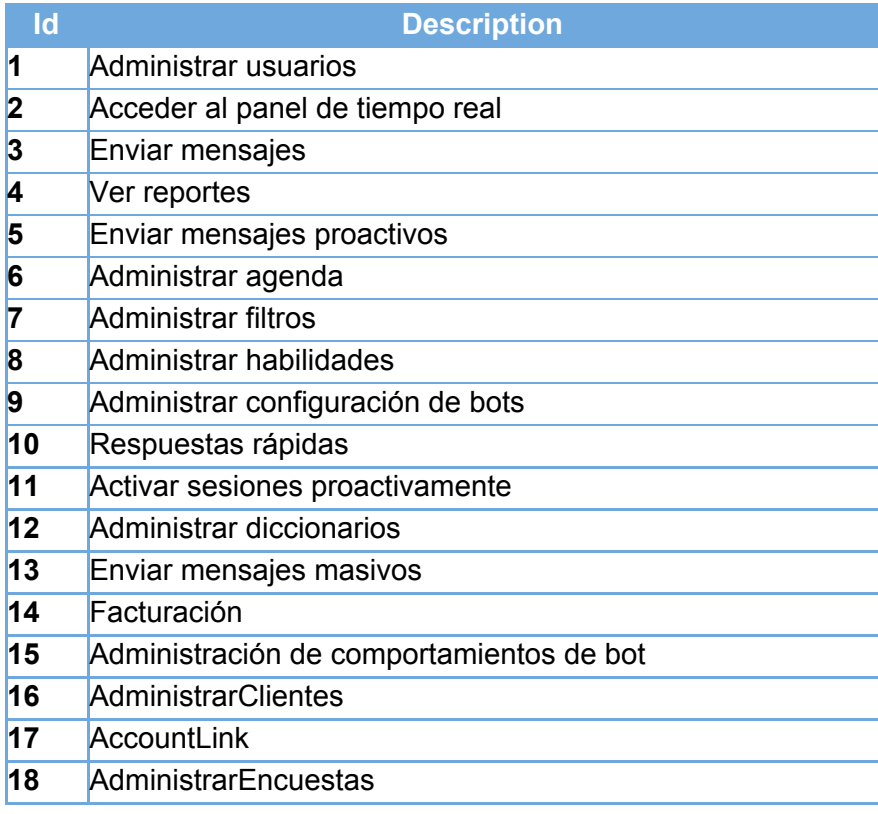

## **Referencias**:

**ISO 8681**

<https://www.w3.org/TR/NOTE-datetime> [https://en.wikipedia.org/wiki/ISO\\_8601](https://en.wikipedia.org/wiki/ISO_8601)